# Cortex API Documentation

Data Tables API v2.2

# **Table of Contents**

**Change Log** 

Introduction

**Authentication** 

DataTables (Resources)

**DataTables for managing Documents** 

**Document Subtypes** 

Documents.All Read-Only Resource

**DataTables for managing Contacts** 

Contacts.All Read-Only Resource

**DataTables for managing Keywords** 

**DataTables for managing Links between Documents** 

#### **GET and POST requests**

#### Data Table APIs operations and parameters

LIST - Listing fields available for a given data table

READ - Reading records

**UPDATE** - Updating records

**CREATE** - Creating records

CREATEORUPDATE - Create Or Update records

**DELETE** - Deleting records

Encoding special characters in parameter values

MaxRecordsAffected parameter

FieldLengthSafety parameter

Verbose parameter

IndexInBackground parameter

#### Data Table APIs Response

Standard response codes

Failure messages

Error codes common to all Cortex REST APIs

Errors codes specific to the DataTable APIs

Additional information in the response

JSON Parameter

SortField Parameter

#### Use Case Scenarios

Listing fields

Reading records created or edited before/after a given date/time

Create or Update an Image record based on your internal system identifier

Add keywords (multi-valued field) to an image (only if keyword already exists in authority list)

Add keywords (multi-valued field) to an image (create keyword if does not exist and assign)

Remove one keyword from an image

Remove all keywords from an image

Remove all keywords and add a keyword

Remove relationships from document to keyword

Remove relationships from keyword to keyword

Specify the KeyType to Search for or Create Keywords

Moving a folder or an asset into another folder

Adding assets into virtual folders

Designating a Lead asset and relating other assets as alternative versions of this Lead asset

Assign Representative Image

Assign the Source to an asset (Contact of type Photographer / Creator / Source)

Assign Keywords with Roles in a multi-valued field

Set Purposes on Large amount of Image assets using DataTable and iAPI

Step 1 - Export the Metadata BASED on a saved search

Step 2 - Populate iAPI call with template API Call and account details.

Identify Assets Based on Single Value Authority List Fields and Paired-Value Fields

Query a Paired Authority List / Role Paired-Value Field

Query a Paired Authority List / Paired Authority List Paired-Value Field

Query a Paired Authority List / Free-Text Field or a Free-Text Field / Paired Authority List Paired-Value Field

Query a No Pairing Paired-Value or a Single Value Authority List Field

Enable / Disable Automated Email when Creating/Updating User Accounts via API

<u>Utility Parameters (for Advanced Users/Developers)</u>

**UseSystemNames Parameter** 

ReturnField Parameter

# **Change Log**

| DATE              | CHANGE                                                                                                    |
|-------------------|----------------------------------------------------------------------------------------------------|
| 24 November 2015  | Latest document date                                                                                                    |
| 20 January 2016   | Introduced Change Log Added warning about curly inverted commas vs. straight inverted commas (section: "Assigning keywords with Roles in a multi-valued field") |
| 2 August 2016     | Update the list of DataTables                                                                                                    |
| 29 September 2016 | Typo correction page 3 (Documents.Audio.Default)                                                                                                    |
| 17 November 2016  | Add information about the 'Read Only' DataTables: Contact and Document (irrespective of type)                                                                   |
| 21 December 2016  | Add section on utility parameters (for Advanced Users/Developers)                                                                                               |
| 29 November 2017  | Corrections in Documents.All Read-Only Resource                                                                                                    |
| 30 January 2018   | Update CoreField.Mother to CoreField.Parent-folder in "Moving a folder or an asset into another folder"                                                         |
| 21 February 2018  | Add section and use case examples on the datatable "Documents-links"                                                                                            |
| 13 March 2018     | Add date format including Time in section 'READ' and example in Use Case Scenarios for "Reading records created or edited before/after a given date/time"       |
| 21 January 2019   | Add parameter "IndexInBackground"                                                                                                    |
| 09 July 2020      | Added "Remove Relationships from Document to Keyword" and "Remove Relationships from Keyword to Keyword"                                                        |
| 12 August 2020    | Added "Assign Representative Image"                                                                                                    |
| 17 August 2020    | Added "Specify the KeyType to Search for or Create Keywords"                                                                                                    |
| 27 August 2021    | Added Identify Assets Based on Single Value Authority List Fields and Paired-Value Fields.                                                                      |

# Introduction

The Data Table API is designed to map Cortex "objects" structure and allow CRUD (Create/Add Read Update Delete) operations on objects individually or by batches.

Objects are defined as Assets (Images, Videos, Multimedia), Keywords, Folders, virtual folders, Links between Assets and virtual folders, Links between Assets and Folders.

**DataTable v2.2** are used with entities which have the <u>custom forms</u> activated (currently available on documents: assets, folders, etc.).

DataTable v.2.1 remains available for managing data in other DataTables: Keywords, Contacts, etc.

# **Authentication**

Authentication to use the Data Table API can use a cookie or a token requested through the Authentication API.

# **DataTables (Resources)**

https://www.sitename.com/API/DataTable/v2.2

 $\rightarrow$  lists all Data Table resources available on your installation.

#### **IMPORTANT NOTE:**

When some calls/DataTable are not yet available in v2.2, it is possible to mix <u>DataTable API v2.1</u> and DataTable API v2.2 in the same query, by making a subcall (using bracket) within the main call.

#### Example:

https://www.sitename.com/API/DataTable/V2.1/Contact.Client:Update?
 Contact.CoreField.OldNumber=12345
 &Contact.CoreField.Country:=[DataTable/v2.2/ReferenceTable.Country:Read?ReferenceTable.CoreField.OldID=BELG&ReturnField=ReferenceTable.CoreField.CountryCode]

#### **DataTables for managing Documents**

#### Examples:

- Managing Assets of type "Image" → https://www.sitename.com/API/DataTable/v2.2/Documents.Image.Default
  This resource allows you to manage (Create, Read, Update, Delete) Image records
- Managing Assets of type "Video" → https://www.sitename.com/API/DataTable/v2.2/Documents.Video.Default
  This resource allows you to manage (Create, Read, Update, Delete) Video records
- Managing Assets of type "Audio" → https://www.sitename.com/API/DataTable/v2.2/Documents.Audio.Default This resource allows you to manage (Create, Read, Update, Delete) Audio records
- Managing Assets of type "Multimedia" → https://www.sitename.com/API/DataTable/v2.2/Documents.Multimedia.Default
  This resource allows you to manage (Create, Read, Update, Delete) Multimedia records
- Managing Records of type "Folders" → https://www.sitename.com/API/DataTable/v2.2/Documents.Folder.Default
  This resource allows you to manage (Create, Read, Update, Delete) Folder records
- Managing Records of type "Virtual Folder" → https://www.sitename.com/API/DataTable/v2.2/Documents.Virtual-folder.Default
  This resource allows you to manage (Create, Read, Update, Delete) Virtual Folders records

#### **Document Subtypes**

If you have multiple subtype for any of the above assets.records, all subtypes will be listed. For example, if you have Folders of subtypes Event, Shoot, and Upload Folder, you will have the following list of DataTables for Folders:

- https://www.sitename.com/API/DataTable/v2.2/Documents.Folder.Event
- https://www.sitename.com/API/DataTable/v2.2/Documents.Folder.Shoot
- https://www.sitename.com/API/DataTable/v2.2/Documents.Folder.Upload-Folder

#### **Documents.All Read-Only Resource**

Security Function required: Family API: Datatable API - "Document (Read only)" (Code: APITableDocument)
WARNING: This security point gives access to all documents as it does not take into account Permissions/Restrictions/Embargo
dates etc

https://www.sitename.com/API/DataTable/v2.2/Documents.All:Read?CoreField.Identifier=[ID12345]

The Document.All resource is 'read only'. It is useful to retrieve information about a document, without knowing the document type (i.e. Image, Video, Folder, etc.).

You can use the following fields to search for the document: RecordID, CoreField.Identifier, CoreField.Id\_Client, CoreField.OtherNum and CoreField.OriginalFileName.

If you know the document type, you can use the dedicated DataTable.

### **DataTables for managing Contacts**

#### Examples:

- Managing Contacts of type "Client" → https://www.sitename.com/API/DataTable/v2.2/Contacts.Client.Default
- Managing Contacts of type "Staff" → https://www.sitename.com/API/DataTable/v2.2/Contacts.Staff.Default
- Managing Contacts of type "Source" 

  https://www.sitename.com/API/DataTable/v2.2/Contacts.Source.Default
- Managing Contacts of type "Source agent" → https://www.sitename.com/API/DataTable/v2.2/Contacts.Source-agent.Default
- Managing Contacts of type "Agent" → https://www.sitename.com/API/DataTable/v2.2/Contacts.Agent.Default
- Managing Contacts of type "Billing account" →
   https://www.sitename.com/API/DataTable/v2.2/Contacts.Billing-account.Default
- Managing Contacts of type "Company" 

  https://www.sitename.com/API/DataTable/v2.2/Contacts.Company.Default

#### **Contacts.All Read-Only Resource**

Security Function required: Family API: Datatable API - Contact (Read only)

https://www.sitename.com/API/DataTable/v2.2/Contacts.All:Read?Contact.CoreField.Email1=[EMAIL ADDRESS]

The Contact.All resource is 'read only'. It is useful to retrieve information about a contact, without knowing the contact type (i.e. Client, Staff, Source, etc.).

If you know the contact type, you can use the dedicated DataTable.

# **DataTables for managing Keywords**

#### Examples:

- Managing Keywords → https://www.sitename.com/API/DataTable/v2.2/Keywords
- Managing Links between Keywords (Thesaurus hierarchy) → <a href="https://www.sitename.com/API/DataTable/v2.2/Keywords-links">https://www.sitename.com/API/DataTable/v2.2/Keywords-links</a>

# **DataTables for managing Links between Documents** Example: $Managing\ Links\ between\ assets\ and\ virtual\ folders \rightarrow https://www.sitename.com/API/DataTable/v2.2/Documents-links$

# **GET and POST requests**

For API testing purposes, every action can be performed using POST or GET HTTP requests.

- The maximum URL length for a GET request is 260 characters.
- For POST requests, the parameters are passed in the HTTP header or in the URL. If the same parameter is present in both, the value in HTTP header will override the URL.

# **Data Table APIs operations and parameters**

Each of these resources / data tables supports the following operations:

| ListFields     | List the fields that are available for further read, update or add operations                                          |
|----------------|----------------------------------------------------------------------------------------------------|
| Read           | Can perform a search based on a given set of criteria and return the requested fields for each matching object         |
| Update         | To update the given fields with the given values for a given object based on its RecordID value                        |
| Create         | To create an object with the given fields and the given values. The RecordID of the newly created object is returned   |
| CreateOrUpdate | To create an object with the given fields and the given values or update an existing object if found in the data table |
| Delete         | To delete the object that has the given RecordID value                                                                 |

The operations are prefixed by a colon (:)

#### For example:

www.sitename.com/API/DataTable/V2.2/Documents.Image.Default:ListFields

www.sitename.com/API/DataTable/V2.2/Contacts.Client.Default:ListFields

# LIST - Listing fields available for a given data table

ListFields will return the list of fields that are available for the given resource.

#### For example:

www.sitename.com/API/DataTable/V2.2/Documents.Image.Default:ListFields

will list all fields available for Assets of type "Default Image"

Documents.Image.Default is the default image type. Administrator of Cortex can create additional custom Asset Types of images. For example, if an custom asset type of Images is created — for example: 'Born Analog Image' — The syntax will then be:

Documents.Image.Born-Analog-Image

The call to list its fields would then be:

www.sitename.com/API/DataTable/V2.2/Documents.Image.Born-Analog-Image:ListFields

The following attributes are included in the response:

| Read-Only                                                  | <canbeusedasareadcriterion<br>type="Boolean"&gt;True</canbeusedasareadcriterion<br> |
|------------------------------------------------------------|-------------------------------------------------------------------------------------|
| Multi-Valued                                               | <lsmultivalue type="Boolean">True</lsmultivalue>                                    |
| Label                                                      | <label> → The field label, as it appears in Cortex Administration screens</label>   |
| The field type                                             | <datatype> → e.g. Text, DateTime, Boolean, Numeric, etc.</datatype>                 |
| The field length in number of characters (for text fields) | <datalength></datalength>                                                           |
| Whether the field is based on a reference table            | IsBasedOnAuthorityTable <type="boolean">False</type="boolean">                      |
| Whether the <b>field is searchable</b>                     | <lssearchable type="Boolean">True</lssearchable>                                    |
| Whether the <b>field is visible</b>                        | <lsvisible type="Boolean">True</lsvisible>                                          |

# **READ - Reading records**

Read will return all fields for the requested objects.

Specifying filter conditions =

For example:

www.sitename.com/API/DataTable/V2.2/Documents.Image.Default:Read?CoreField.Identifier=DM123

Blank fields are not included in the responses unless &Verbose=1 has been specified in the query (see Verbose parameter).

The following operators are available. You can use a field value, or a field name.

| = | Is equal to                                                                                                    |
|---|----------------------------------------------------------------------------------------------------|
|   | Examples:                                                                                                    |
|   | www.sitename.com/API/DataTable/v2.2/Contact.Client:Read? Contact.CoreField.Last_Name=a*                                                                  |
|   | → will return clients with Last Name starting with the letter 'a'                                                                                        |
|   | www.sitename.com/API/DataTable/v2.2/Documents.Image.Default:Read? CoreField.System-ID=DM123&Verbose=1                                                    |
|   | → will return image DM123, with all fields including blank fields                                                                                        |
|   | www.sitename.com/API/DataTable/v2.2/Documents.Image.Default:Read? CoreField.CreateDate=CoreField.EditDate                                                |
|   | ightarrow will return assets where the CreateDate is the same as the EditDate                                                                            |
| > | Is greater than / Is posterior to                                                                                                    |
|   | Examples:                                                                                                    |
|   | www.sitename.com/API/DataTable/v2.2/Documents.Image.Default:Read? CoreField.CreateDate>2000-02-19                                                        |
|   | → will return assets created on or after 19th February 2000                                                                                              |
|   | Date format: Use one of these 2 ISO 8601 date formats: YYYY-MM-DD or YYYY-MM-DDTHH:MM:SS                                                                 |
|   | www.sitename.com/API/DataTable/v2.2/Documents.Image.Default:Read? CoreField.EditDate>CoreField.ExpirationDate                                            |
|   | ightarrow will return assets where the EditDate is posterior to the Expiration Date                                                                      |
| < | Is smaller than / Is anterior to                                                                                                    |
|   | Examples:                                                                                                    |
|   | www.sitename.com/API/DataTable/v2.2/Documents.Image.Default:Read? CoreField.CreateDate<2000-02-19                                                        |
|   | → will return assets created on or before 19th February 2000                                                                                             |
|   | Date format: Use one of these 2 ISO 8601 date formats: YYYY-MM-DD or YYYY-MM-DDTHH:MM:SS                                                                 |
|   | www.sitename.com/API/DataTable/v2.2/Documents.Image.Default:Read? CoreField.CreateDate <document.corefield.docdate< th=""></document.corefield.docdate<> |
|   | ightarrow will return assets created in the system before the date specified in the field "Document Date"                                                |

| <b>&lt;&gt;</b> | Is different from                                                                                                    |
|-----------------|----------------------------------------------------------------------------------------------------|
|                 | Examples:                                                                                                    |
|                 | www.sitename.com/API/DataTable/v2.2/Contacts.Client.Default:Read? CoreField.Country<>France                                                      |
|                 | → will return clients with a Country other than France                                                                                           |
|                 | www.sitename.com/API/DataTable/v2.2/Documents.Image.Default:Read? CoreField.ModelReleaseExpirationDate<>>CoreField.PropertyReleaseExpirationDate |
|                 | ightarrow return assets where the Model Release Expiration Date and the Property Release Expiration Date are different                           |
| !=              | Is different from                                                                                                    |
|                 | works the same way as <> above                                                                                                    |

#### **UPDATE** - Updating records

Update will update a record for given condition.

For example:

https://www.sitename.com/API/DataTable/V2.2/Documents.Image.Default:Update?CoreField.Identifier=DM123

#### Assigning and Removing operators

.= → The operator for assigning a value to a single value field

For example:

&CoreField.Title:=My new title

/API/DataTable/V2.2/Documents.Image.Default:Update?CoreField.Identifier=DM123&CoreField.Title:=My new title

To remove the value, make a call in which you do not assign anything:

&CoreField.Title:=

/API/DataTable/V2.2/Documents.Image.Default:Update?CoreField.Identifier=DM123&CoreField.Title:=

+:= → The operator for assigning a value to a single valued field based on an Authority List

For example:

&CustomNameSpace.Video-Format+:=PAL

/API/DataTable/V2.2/Documents.Image.Default:Update?CoreField.Identifier=DM123&CustomNameSpace.Video-Format+:=PA

To remove the value, make a call in which you do not assign anything:

For example:

&CustomNameSpace.Video-Format+:=

/API/DataTable/V2.2/Documents.Image.Default:Update?CoreField.Identifier=DM123&CustomNameSpace.Video-Format+:=

+= → The operator for assigning a value to a multi valued field based on an Authority List (if value already exists in the Authority List)

For example:

&CoreField.Keywords+=Flower

/API/DataTable/V2.2/Documents.Image.Default:Update?CoreField.Identifier=DM123&CoreField.Keywords+=Flower

Using the above example, if the keyword "Flower" does not exist in your thesaurus you will get the following response from the API call:

<Error>

The requested value was not found in the authority list and you did not request to create it if needed (operator ++=) </Error>

-= → The operator to remove the value to a multi valued field based on an Authority List

For example:

&CoreField.Keywords-=Flower

/API/DataTable/V2.2/Documents.Image.Default:Update?CoreField.Identifier=DM123&CoreField.Keywords-=Flower

++= → The operator to create and assign a value to a multi valued field based on an Authority List

For example:

&CoreField.Keywords++=Flower

/API/DataTable/V2.2/Documents.Image.Default:Update?CoreField.Identifier=DM123&CoreField.Keywords++=Flower

#### Note:

- The keyword type for keyword created with the operator ++= is "NewlyCreated"
- The application is setup by default to only add or remove keywords of type 'NewlyCreated' or 'Common'
- --= → The operator to remove ALL the value assigned to a multi valued field based on an Authority List

For example:

&CoreField.Keywords--=

/API/DataTable/V2.2/Documents.Image.Default:Update?CoreField.Identifier=DM123&CoreField.Keywords---

\* See important information about Enable / Disable Automated Email when Creating/Updating User Accounts via API

# **CREATE - Creating records**

Create will create a new record.

If the operation is successful, then the RecordID of the newly created object is returned.

If the operation failed, the response will include details of the fields with unexpected or required values.

For example:

/API/DataTable/V2.2/Documents.Image.Default:Create?CoreField.Title:=An API Created Record

\* See important information about Enable / Disable Automated Email when Creating/Updating User Accounts via API

# **CREATEORUPDATE - Create Or Update records**

CreateOrUpdate allows you to perform the Update and Add operations in one single operation.

The object is updated if found in the database. If it is not found, the object is created.

For example:

API/DataTable/V2.2/Documents.Image.Default:CreateOrUpdate?CoreField.Title=A Record Created by API&CoreField.Keywords+=Flower

Will Create Or Update image with Title = A Record Created by API & Add the Keyword Flower

<sup>\*</sup> See important information about Enable / Disable Automated Email when Creating/Updating User Accounts via API

# **DELETE - Deleting records**

Delete the object with the given RecordID or condition

For example:

API/DataTable/V2.2/Documents.Image.Default:Delete?CoreField.Identifier=FD110408

Will delete image with Identifier FD110408

# **Encoding special characters in parameter values**

Special characters in parameter values must be URL encoded using percent-encoding.

Refer to <a href="http://en.wikipedia.org/wiki/Percent-encoding">http://en.wikipedia.org/wiki/Percent-encoding</a> for the percent-encoding of common characters, such as:

| Special character | Percent-encoding |
|-------------------|------------------|
| &                 | %26              |
| =                 | %3D              |

NOTE: The percent-encoding of the "space" characters into %20 is optional.

#### For example

/API/DataTable/V2.2/Documents.Image.Default:Read?Title=Ben %26 Jerry&ShowAllFields=1

or

/API/DataTable/V2.2/Documents.Image.Default:Read?Title=Ben%20%26%20Jerry&ShowAllFields=1

where Ben %26 Jerry

or Ben%20%26%20Jerry

is Ben & Jerry

For a list of percent-encoding, visit http://www.w3schools.com/tags/ref\_urlencode.asp (Column "From UTF-8")

#### MaxRecordsAffected parameter

When trying to create or update more than 1 object in a single operation without using the MaxRecordsAffected parameter, you will get the following failure response: "If executed, this operation would have updated [RECORD\_COUNT] records. The current syntax authorizes the update of up to 1 record."

For example if you are trying to updated metadata on images based on Original filename, and there are multiple assets with this filename in your database.

To upgrade more than 1 record, use the parameter MaxRecordsAffected=100.

The maximum number of objects that can be created or updated in a single operation is 100.

#### For example:

www.sitename.com/API/DataTable/v2.2/Documents.Image.Default:CreateorUpdate?CoreField.OriginalFileName=beach20150 402.jpg&CoreField.DocMark:=E&MaxRecordsAffected=100

#### FieldLengthSafety parameter

If you create or update fields with values that exceed the maximum length for the field, you will get a failure response indicating the field concerned by the error and its maximum length. Example:

<Message>Update failed for the given records</Message>

<ErrorList>

<Document.CoreField.Title>This field cannot contain more than 200 characters

</ErrorList>

Note: Information about the max length for a given field can be retrieved using a ListFields call (attribute: <DataLength>)

Adding the parameter FieldLengthSafety=1 to an API call will:

- Update the fields by truncating the values provided to the max length.
- Append the full values provided to a Notes field

#### For example:

www.sitename.com/API/DataTable/v2.2/Documents.Video.Default:CreateorUpdate?CoreField.System-identifier=DMO1234&C oreField.Title:=This is such a long title that it exceeds 200 characters and would make the API call fail. A title really should be succinct, further details about the video would be better added to the Caption field. To truncate this title after the first 200 characters, use the Field Length Safety parameter&FieldLengthSafety=1

# Verbose parameter

Adding the parameter Verbose=1 to an API call will cause all fields of a record to be included in the response even if they are blank

# IndexInBackground parameter

By default, Cortex indexes newly created and updated items at the time of the API call, which means there will be a delay to account for processing time. Adding the parameter IndexInBackground=1 to an API call will speed up the API call by delaying item indexing.

#### For example:

https://www.sitename.com/API/Datatable/v2.2/Documents.Folder.Default:Create?CoreField.Title=My new folder &IndexInBackground=1

# **Data Table APIs Response**

### Standard response codes

The Data Table API returns the following response codes:

- Listing Fields:
  - If successful, the response returns the fields for the specified data table
- · When Reading:
  - If successful, the response returns the fields for the specified object(s)
  - If the object/record is not found, the response returns 0 results
- When Updating:
  - Success

Response>

<RecordsAffected type="List">

<Result>

<RecordID>KRFQ7UHR39</RecordID>

- <Code>SUCCESS</Code>
- </Result>
- </RecordsAffected>
- Record not found
  - <Response>
  - <RecordsAffected type="List"/>
  - <Code>RECORD\_NOT\_FOUND</Code>
  - <Message>Found no record with the given criteria</Message>
  - </Response>
- Update failed
  - <Response><RecordsAffected type="List"><Result>
  - <RecordID>KRFQ7UHR39</RecordID>
  - <Code>UPDATE\_FAILED</Code>
  - <Message>Update failed for the given records
  - <ErrorList>
  - <Contact.CoreField.Email1>Email address is not valid</Contact.CoreField.Email1>
  - </ErrorList>
- When Creating:
  - Success

Response>

- <RecordsAffected type="List">
- <Result>
- <RecordID>KRFQ7UHR39</RecordID>
- <Code>SUCCESS</Code>

- </Result>
- </RecordsAffected>
- Creation failed
  - <Response>

#### <Code>CREATION\_FAILED</Code>

- <Message>Creation failed for the given record</Message>
- <ErrorList>
- <Contact.CoreField.Last\_Name>This field must be filled/Contact.CoreField.Last\_Name>
- </ErrorList>
- </Response>
- When Deleting:
  - Success

# Failure messages

#### **Error codes common to all Cortex REST APIs**

| Http return code | Message                                                                                                    | Notes                                                            |
|------------------|----------------------------------------------------------------------------------------------------|------------------------------------------------------------------|
| 401              | Security violation                                                                                                    | Your Security Profile does not give you access to the given API  |
| 403              | This API cannot connect using a Secure Sockets Layer (SSL). Please change in your URL, HTTPS to HTTP                     |                                                                  |
| 403              | This API can only connect using a Secure Sockets Layer (SSL). Please change in your URL, HTTP to HTTPS                   |                                                                  |
| 503              | The server is currently in a state that does not allow API calls [Client specific message]                               |                                                                  |
| 500              | The server encountered an unexpected condition which prevented it from fulfilling the request. [Client specific message] | This is the fallback error message/code for all unhandled errors |

# **Errors codes specific to the DataTable APIs**

| Http return<br>code | Message                                                                                                    | Notes                                                                                                    |
|---------------------|----------------------------------------------------------------------------------------------------|----------------------------------------------------------------------------------------------------|
| 412                 | Update failed for the given records                                                                                                    |                                                                                                    |
| 404                 | Found no record with the given criteria                                                                                                    |                                                                                                    |
| 400                 | Wrong value set for parameter MaxRecordsAffected. Should be less than                                                                                                    | When trying to create or update 100 objects in a single operation using the 100MaxRecordsAffected parameter, but there are more than 100 objects concerned with the query condition                                       |
| 412                 | Creation failed for the given record                                                                                                    |                                                                                                    |
| 400                 | Some parameters were missing while trying to call the requested function                                                                                                    |                                                                                                    |
| 400                 | Some of the parameters don't have the expected type                                                                                                    |                                                                                                    |
| 400                 | If executed, this operation would have updated [RECORD_COUNT] records. The current syntax authorizes the update of up to 1 record. To upgrade more than 1 record, please use the parameter MaxRecordsAffected | When trying to create or update more than 1 object in a single operation without using the MaxRecordsAffected parameter (note: the maximum number of objects that can be created or updated in a single operation is 100) |
| 400                 | Some errors were found in the requested assignments or requested criteria. Please check messages.                                                                                                    | A detailed description of the error for each parameter is included in the request summary. Including:  The given field is unknown The given field is not searchable for Read operations                                   |

| 500 |        | <ul> <li>The given operator is not compatible with a single-value field. Please use assignment operator ":=" instead</li> <li>The given operator is not compatible with a multi-value field. Please use multi-value operators instead (+=, ++=, -=,=)</li> <li>The given field is not supported</li> <li>The requested value was not found in the authority list and you did not request to create it if needed (operator ++=)</li> <li>The requested value was not found in the authority list and you don't have the right to create it</li> <li>An error occurred during the creation of the reference value</li> </ul> |
|-----|--------|----------------------------------------------------------------------------------------------------|
| 500 | Failed | This is the fallback error message/code for all DataTable API unhandled errors                                                                                                    |

### Additional information in the response

In addition to the HTTP code, the expected results, with the following additional information:

- API Request Information:
  - Resource requested (see section 3- Example Data Tables (Resources))
  - Boolean tag indicating the authentication state (IsLoggedIIn : True or False)
  - User Login
  - Timeout Period (in minutes)
- API Request Interpretation
  - Query field
  - · Operator used with description of operator
  - Field value
- API Response Summary
  - Current page number
  - Number of results per page
  - Total results count
  - Link to the next page of results

#### For example:

```
<Result>
                                 <APIRequestInfo>
                                 <Module>DataTable</Module>
                                 <APIVersion>V2.2</APIVersion>
                                 <Resource>Documents.Image.Default:Create</Resource>
                                 <lsLoggedIn type="Boolean">True</lsLoggedIn>
                                 <ProviderVersion>5.5.20.036</ProviderVersion>
                                 <ProviderIdentity>OL-SERV-NAM</ProviderIdentity>
                                 <Status>LoggedIn</Status>
                                 <use><UserLogin>MyLoginName</userLogin></userLogin></u
                                 <TimeoutPeriodMinutes type="Numeric">20</TimeoutPeriodMinutes>
                                 </APIRequestInfo>
                                 <RequestInterpretation>
                                 <Updates type="List">
                                                                  <Update>
                                                                                                    <Field>CoreField.Title</Field>
                                                                                                    <Operator>:=</Operator>
                                                                                                     <OperatorDescription>Assign a value to a single-value field
                                                                                                    <Value>An API Created Record</Value>
                                                                   </Update>
```

</Updates>
</RequestInterpretation>
</Response>
</RecordID>29XDHUFLFLF<//RecordID>
</Code>SUCCESS<//Code>
</Response>
</Result>

#### **JSON Parameter**

Every CRUD operation has the same XML schema as a result. Only specific operations (such as creating links in the "Documents.Link" data table) will have a different result format.

The output is in XML by default, but can be turned into JSON using the URL parameter format=JSON.

#### For example:

www.sitename.com/API/DataTable/V2.2/Documents.Image.Default:Read? CoreField.Identifier=DM123&format=JSON

#### **SortField Parameter**

Results are ordered by RecordID by default.

They can be sorted by any CoreField using the API parameter SortField.

Add SortField=[FIELD\_API\_NAME] to the URL.

Replace [FIELD\_API\_NAME] with the API name of the field to sort by.

#### For example:

www.sitename.com/API/DataTable/V2.2/Documents.Image.Default:Read?

CoreField.EditDate>2018-01-31

&SortField=CoreField.CreateDate

# **Use Case Scenarios**

# **Listing fields**

For Data Table of assets of type "Image" data table (Documents.Image.Default)

www.sitename.com/API/DataTable/V2.2/Documents.Image.Default:ListFields

### Reading records created or edited before/after a given date/time

To get the list of Client record last edited at or after 10th March 2018 8pm:

www.sitename.com/API/V2.2/DataTable/Contacts.Client.Default:Read? CoreField.EditDate>2018-03-10T20:00:00

To sort the results by EditDate, add &SortField=CoreField.EditDate:

www.sitename.com/API/V2.2/DataTable/Contacts.Client.Default:Read? CoreField.EditDate>2018-03-10T20:00:00 &SortField=CoreField.EditDate

To get a list of Client records created on or before 31st December 2014:

www.sitename.com/API/V2.2/DataTable/Contacts.Client.Default:Read? CoreField.CreateDate<2014-12-31

# Create or Update an Image record based on your internal system identifier

www.sitename.com/API/DataTable/V2.2/Documents.Image.Default:CreateOrUpdate?
Document.CoreField.Id\_Client=OL123456
&Document.CoreField.Title:=This is the title for this image
&Document.CoreField.CaptionLong:=This is the description for this image
&Document.CoreField.Title:=Title

# Add keywords (multi-valued field) to an image (only if keyword already exists in authority list)

www.sitename.com/API/DataTable/V2.2/Documents.Image.Default:Update?
Document.CoreField.Id\_Client=OL123456
&CoreField.Keywords+=Keyword1|Keyword2|Keyword3

# Add keywords (multi-valued field) to an image (create keyword if does not exist

#### and assign)

www.sitename.com/API/DataTable/V2.2/Documents.Image.Default:Update?
Document.CoreField.Id\_Client=OL123456
&CoreField.Keywords++=Keyword1|Keyword2|Keyword3

### Remove one keyword from an image

www.sitename.com/API/DataTable/V2.2/Documents.Image.Default:Update?
Document.CoreField.Id\_Client=OL123456&
&CoreField.Keywords-=Keyword1

### Remove all keywords from an image

www.sitename.com/API/DataTable/V2.2/Documents.Image.Default:Update?+=
Document.CoreField.Id\_Client=OL123456&
&CoreField.Keywords---=

#### Remove all keywords and add a keyword

www.sitename.com/API/DataTable/V2.2/Documents.Image.Default:Update?
Document.CoreField.Id\_Client=OL123456
&CoreField.Keywords--=
&CoreField.Keywords+=Keyword4

## Remove relationships from document to keyword

Note: This API may require an update to Cortex. If this API does not work, please submit a support request <a href="here">here</a> to schedule a Cortex update.

https://www.sitename.com/API/DataTable/v2.1/Document.Keywords.Link:Delete?Document.CoreField.DO\_RecordID=[DataTable/v2.2/Documents.Image.Default:Read?CoreField.Identifier=DMW116470]
&Document.CoreField.KW RecordID=[DataTable/v2.1/Tags.Keyword:Read?Tags.CoreField.Keyword English=Computer]

# Remove relationships from keyword to keyword

Note: This API may require an update to Cortex. If this API does not work, please submit a support request <a href="here">here</a> to schedule a Cortex update.

Keyword to Keyword (Tags,Keyword.Link) → https://www.sitename.com/API/DataTable/v2.1/Tags.Keyword.Link:Delete? Tags.CoreField.KeyidFather=[DataTable/v2.1/Tags.Keyword:Read?Tags.CoreField.Keyword\_English=Computer] & Tags.CoreField.KeyidSon=[DataTable/v2.1/Tags.Keyword:Read?Tags.CoreField.Keyword\_English=PC

# Specify the KeyType to Search for or Create Keywords

To specify the KeyType when searching for or creating Keywords (via API and referencing a CSV column), use a call like this:

https://www.sitename.com/API/v2.2/DataTable/Documents.AII:Update?Corefield.OriginalFileName=[File Name] &CoreField.Keywords++=[Keywords]

You need to edit the values in the CSV to specify the KeyType for search and creation. For example, find "|" in the Keywords column, and replace it with:

{"SearchTypes":"CustomCommon","CreationType":"CustomCommon"}|

In this situation, you would also add this to the last Keyword in each row:

{"SearchTypes":"CustomCommon", "CreationType": "CustomCommon"}

## Moving a folder or an asset into another folder

- Specify which Folder/Asset you want to Update or CreateAndUpdate (i.e. which Folder/Asset you want to move to another Parent Folder)
- Specify the new Parent Folder using the field: CoreField.Mother

Example for moving an image to another parent folder:

www.sitename.com/API/DataTable/V2.2/Documents.Image.Default:Update?

CoreField.Identifier=DM5555

&CoreField.Parent-folder:=[Documents.Folder.Default:CoreField.Unique-Identifier=DMSTO122]

Example for moving a folder to another parent folder:

www.sitename.com/API/DataTable/V2.2/Documents.Folder.Default:Update?

CoreField.Identifier=DMSTO123

&CoreField.Parent-folder:=[Documents.Folder.Default:CoreField.Unique-Identifier=DMSTO122]

The call in between the [brackets] is a sub call to locate the Parent Folder in the database based on its Identifier(CoreField.Identifier) or other criteria.

# Adding assets into virtual folders

- Specify the asset you want to add into the virtual folder (ChildRecords)
- Specify the Virtual Folder (ParentRecord)

Example for adding an image to a virtual folder:

www.sitename.com/API/DataTable/v2.2/Documents-links:ParentChildLink?

 $Parent Record = [ {\color{blue} Documents. Folder. Default: Core Field. Unique-Identifier = {\color{blue} DMSTO122} }]$ 

&ChildRecords=[Documents.Image.Default:CoreField.Unique-Identifier=123456789]

Example for adding a video to a virtual folder:

www.sitename.com/API/DataTable/v2.2/Documents-links:ParentChildLink?

ParentRecord=[Documents.Folder.Default:CoreField.Unique-Identifier=DMSTO122]

The calls in between the [brackets] are sub calls to locate the asset and Virtual Folder in the database, based on their Unique Identifier(CoreField.Unique-Identifier) or other criteria.

If you want to add a large number of assets to the Virtual Folder you can use iAPI for batch applying the API call to all records in a CSV file.

# Designating a Lead asset and relating other assets as alternative versions of this Lead asset

AssignLeadDocument can be used to assign the "Lead asset" field to several assets at once.

It takes 2 parameters:

- LeadIdentifier: the identifier of the Lead asset
- TrailIdentifiers: the identifiers of the assets to assign as related versions, separated by commas.

#### For example:

www.sitename.com/API/DataTable/V2.2/Documents.Image.Default:AssignLeadDocument? LeadIdentifier=DM123

&TrailIdentifiers=DM456

## **Assign Representative Image**

The Assign Representative Image API call allows you to assign a Representative Image to a specific folder. This call uses two parameters:

- CoreField.ID Client: The folder's Legacy Identifier. This is located on the Details tab of a folder.
- CoreField.Identifier: The asset's Unique Identifier. This is located on the Details tab of an asset.

www.sitename.com/API/DataTable/v2.2/Documents.Folder.Default:Update?CoreField.ID\_Client=CTLARCH0150&CoreField.Represent ative\_DO:=[DataTable/v2.2/Documents.Image.Default:Read?CoreField.Identifier=CTL39449]

The call between the brackets is a sub call to locate the image based on the image's Unique Identifier (CoreField.Identifier).

# Assign the Source to an asset (Contact of type Photographer / Creator / Source)

www.sitename.com/API/DataTable/v2.2/Documents.Image.Default:CreateorUpdate?

CoreField.OriginalFileName=beach 20150215.jpg

&CoreField.CT RecordidSource:=[Contacts.Source.Default:CoreField.Identifier=DMOCT12]

The call in between the [brackets] is a sub call to locate the Photographer in the database based on its FastID (CoreField.Identifier) or other criteria (e.g. email)

# Assign Keywords with Roles in a multi-valued field

www.sitename.com/API/DataTable/v2.2/Documents.Video.Default:CreateorUpdate?

CoreField.System-Identifier=DM23478

&Entities.Cast++=Chantal Muller{"Role":"Animation"}

#### Example with multiple keywords/roles:

www.sitename.com/API/DataTable/v2.2/Documents. Video. Default: Createor Update?

CoreField.System-Identifier=DM23478

&Entities.Cast++=Elsa{"Role":"Actor"}|Olaf{"Role":"Special effects"}

This will populate both the keyword list and roles list on the fly (operator ++=)

If you only want to add the keyword if the role already exists, use the operator +=

**Warning:** the above calls will NOT work with the curly quotation mark/inverted comma ("). Make sure you are using the straight quotation mark (").

Your keyboard may be set up to automatically convert double and single quotes to the curly characters. On a Mac, the feature "Use smart quotes and dashes" is found under System Preferences > Keyboard > Text.

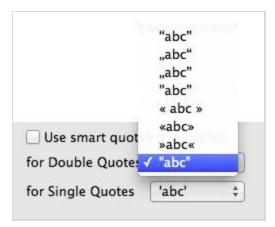

# Set Purposes on Large amount of Image assets using DataTable and iAPI

Scenario: Thousands of Images in the DAM need to be repurposed - too many to do through front end Al

- (Windows Only!) Before you begin you will need the iAPI tool (download from the "Cortex Applications" page on your website)
- iAPI documentation: here

#### Step 1 - Export the Metadata BASED on a saved search

Go to Cortex Administration -> Exports -> export assets or metadata

| CONTACTS     | ARCHIVES      | EVENTS | ORDERS | REFERENCE TABLES | REPORTS       | EXPORT   | MAINTENANCE       |
|--------------|---------------|--------|--------|------------------|---------------|----------|-------------------|
|              |               |        |        | Home As          | set managemen | EXPORTS  |                   |
|              |               |        |        |                  | 1             | export a | ssets or metadata |
| Saved filter | rs            |        |        |                  |               | export S | cheduler          |
|              |               |        |        |                  |               |          |                   |
| There are no | saved filters |        |        |                  |               |          |                   |
|              |               | ı      |        |                  |               |          |                   |
| l N          | JFW .         |        |        |                  |               |          |                   |

#### Which will bring up:

Click ->

| NOTE                                                                                                    |                                                                                                    |
|----------------------------------------------------------------------------------------------------|----------------------------------------------------------------------------------------------------|
|                                                                                                    | ssets or metadata you need to have the Cortex Downloader Application installed:  winloader for Windows  1  1  1  1  1  1  1  1  1  1  1  1  1 |
| After submitting the                                                                                             | export, once completed, you will receive a token via email. Use this token to download your assets or m                                       |
| SELECT A TEMPL                                                                                                   | ATE                                                                                                    |
| Use the dropdown b                                                                                               | ellow to select an export template you have previously saved.                                                                                 |
|                                                                                                    | port choosing your search criteria, fields to export, etc<br>configuration using the field 'Title' in the 'Manage Template' section below.    |
|                                                                                                    | template                                                                                                    |
| Export template:                                                                                                 |                                                                                                    |
| Export template:                                                                                                 | v                                                                                                    |
| Export template:                                                                                                 | *                                                                                                    |
| Export template:                                                                                                 | v                                                                                                    |
|                                                                                                    | ·                                                                                                    |
| 2 EXPORT CONFIG                                                                                                  | URATION                                                                                                    |
|                                                                                                    | URATION  Asset                                                                                                    |
| Export config                                                                                                    | _                                                                                                    |
| Export type:  Asset metadata                                                                                     | Asset                                                                                                    |
| EXPORT CONFIGE  Export type:  Asset metadata  CSV separator:                                                     | ○ Asset                                                                                                    |
| Export configing type:  Asset metadata  CSV separator:  Tab Semici                                               | ○ Asset                                                                                                    |
| Export configing type:  Asset metadata  CSV separator:  Tab Semici                                               | Olon Ocomma pe (if any):                                                                                                    |
| Export configing type:  Asset metadata  CSV separator:  Tab Semici                                               | Olon ○ Comma pe (if any):                                                                                                    |
| Export configing type:  Asset metadata  CSV separator:  Tab Semici                                               | Olon Ocomma pe (if any):                                                                                                    |
| 2 EXPORT CONFIGE EXPORT type:  Asset metadata CSV separator: Tab Semilo Tab Semilo Core only Core only Core only | Olon Ocomma pe (if any):                                                                                                    |
| 2 EXPORT CONFIGE EXPORT type:  Asset metadata CSV separator: Tab Semilo Tab Semilo Core only Core only Core only | Asset  olon                                                                                                    |

#### For above screenshot:

1 - Be sure to have the Cortex Downloader installed on your machine. (download from the "Cortex Applications" page on your website)

- 2 Make sure that the "Export Type" is set to "Asset Metadata" under Export Configuration. (Leave other radio buttons set to default).
- 3 "Export Filter" Click

CREATE NEW FILTER

and do the following:

Configure a Filter to grab ALL image assets contained in the top level folder you want to capture asset metadata.

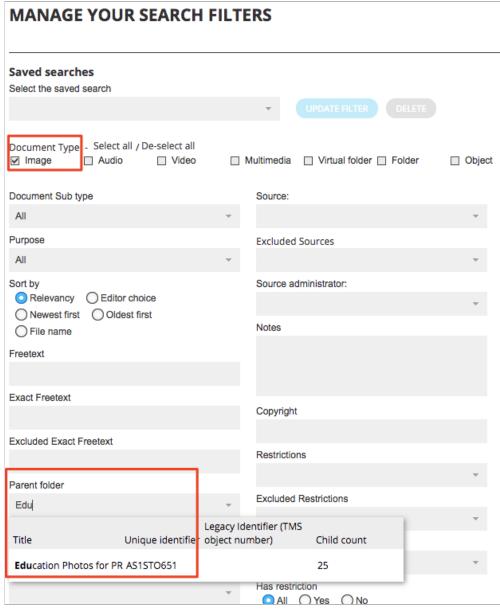

Click CREATE NEW FILTER at the bottom and save your filter.

#### 4 - Complete the "Export metadata as follows"

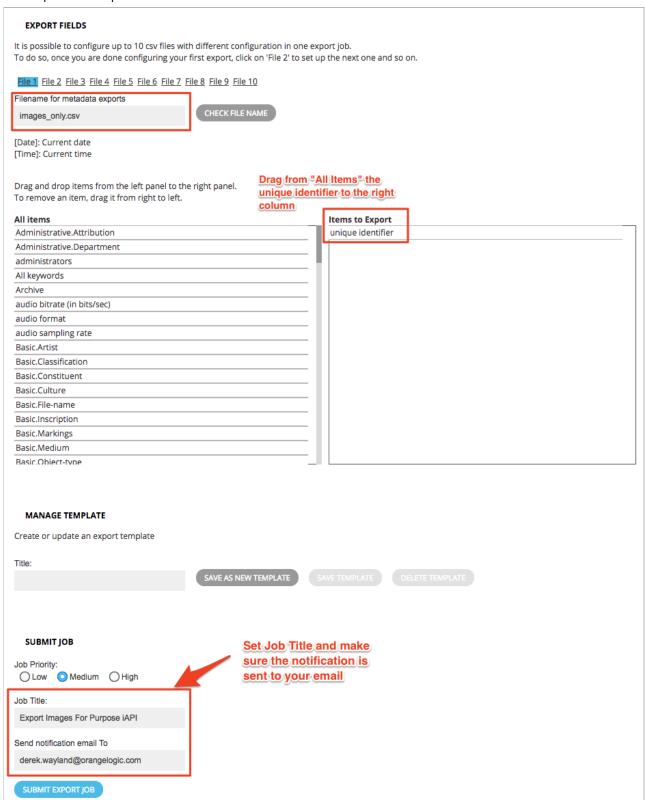

This will be put into a queue which will generate a CSV file - Once it is complete it will email you (may take a few mins -> longer depending on asset count

#### Step 2 - Populate iAPI call with template API Call and account details.

Fill in the URL and credentials for your user for your site.

Take the "images\_only.csv" metadata file and import it into API.

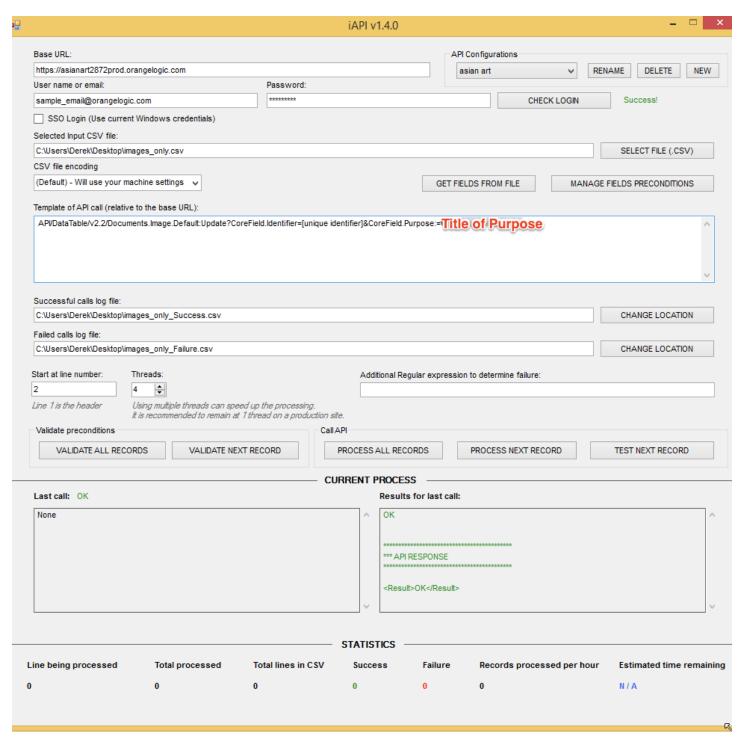

Replace the API Template with the following (In this example we will be using Pending Process)

/API/DataTable/v2.2/Documents.Image.Default:Update?CoreField.Identifier=[unique identifier]&CoreField.Purpose:=Pending

Process

# Identify Assets Based on Single Value Authority List Fields and Paired-Value Fields

In Cortex, the items in drop-down menus (on the Details tab, for example) are sets of Tags. A set of Tags in a drop-down menu is called an Authority List. Authority Lists can have one set of metadata (Single Value Authority List field) or two sets of metadata (Paired-Value field). For more information on these fields, go <a href="https://example.com/here-example">here</a>.

Beginning in Cortex Yokohama, you can call an API to identify an asset based on the values in Single Value Authority List fields or Paired-Value fields. These fields are determined by the <u>Value-Pairing Mode</u> setting. These APIs only support returning a single asset. This means that the values in that asset must be unique.

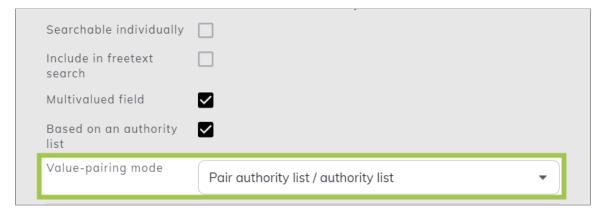

The Paired-Value APIs use the **Field API Name** parameter. This parameter is the API Name that Cortex generates based on the field's Namespace and Name. This is located in the **Create/Edit Field** window when you are in **Edit Layout Mode**.

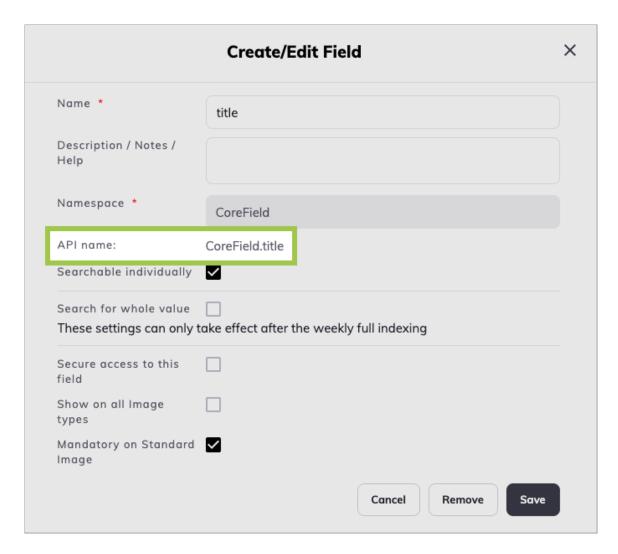

Query a Paired Authority List / Role Paired-Value Field

Examples for querying a Paired Authority List / Role Paired-Value field:

- For folders: www.sitename.com/API/DataTable/v2.2/Documents.Folder.Default:Read?[Field API Name]=keyword1{"Role":"Value"}
- For images: www.sitename.com/API/DataTable/v2.2/Documents.Image.Default:Read?[Field API Name]=keyword1{"Role":"Value"}

Replace the **Value** parameter with the Role you want to query. For example, if you want to search for the **Director** role, the end of the API would look like this: **=keyword1{"Role":Director"}**.

Query a Paired Authority List / Paired Authority List Paired-Value Field

Examples for querying a Paired Authority List / Paired Authority List Paired-Value field:

- For folders: www.sitename.com/API/DataTable/v2.2/Documents.Folder.Default:Read?[Field API Name]=keyword1{"LinkedKeyword":"Keyword2"}
- For images: www.sitename.com/API/DataTable/v2.2/Documents.Image.Default:Read?[Field API Name]=keyword1{"LinkedKeyword":"Keyword2"}

Replace the **Keyword2** parameter with the Tag you want to query. For example, if you want to search for the Tag **In Lockdown**, the end of the API would look like this: **=keyword1{"LinkedKeyword":"In Lockdown"}**.

Query a Paired Authority List / Free-Text Field or a Free-Text Field / Paired Authority List Paired-Value Field

Examples for querying a Paired Authority List / Free-Text Field or a Free-Text Field / Paired Authority List Paired-Value field:

- For folders: www.sitename.com/API/DataTable/v2.2/Documents.Folder.Default:Read?[Field API Name]=keyword1[Field API Name]=keyword4[LinkedText":"Text"}
- For images: www.sitename.com/API/DataTable/v2.2/Documents.Image.Default:Read?[Field API Name]=keyword1[Field API Name]=keyword4"LinkedText":"Text"}

Replace the **Text** parameter with the free-text content you want to query. For example, if you want to search for the Director ID **9258**, the end of the API would look like this: **=keyword{"LinkedText":"9258"}**.

Query a No Pairing Paired-Value or a Single Value Authority List Field

Examples for querying a No Pairing Paired-Value field or a Single Value Authority List field:

- For folders: www.sitename.com/API/DataTable/v2.2/Documents.Folder.Default:Read?[Field API Name]=Keyword1
- For images: www.sitename.com/API/DataTable/v2.2/Documents.Image.Default:Read?[Field API Name]=Keyword1

Replace **Keyword1** with the Tag you want to query. For example, if you want to search for the Tag **Embargo**, the end of the API would look like this: **=Embargo**.

# Enable / Disable Automated Email when Creating/Updating User Accounts via API

If you are using APIs to create accounts on a Test or Pre-prod site using CSVs, the events that are generated by your calls are - by default - NOT sending email notifications.

If you DO want emails to be sent, add &AllowNotifications=1 in your API call.

#### Examples:

- 1. You are creating new accounts by API: Event type "Administrator created a new Contact" will be triggered and logged, but will not send email notifications to new Contacts. To enable emails to be sent, add **&***AllowNotifications=1* in your API call. Emails are sent to the email addresses specified in the field "Email to" field of your Event Type.
- You are batch updating the "Editor's Rating" for asset: Event type "Document level changed" will be triggered and logged, but will not send email notifications. To enable emails to be sent, add &AllowNotifications=1 in your API call. Emails are sent to the email addresses specified in the field "Email to" field of your Event Type.
   Sample call:

API/Datatable/v2.1/Document.Asset.Image:Update?Document.CoreField.Identifier=IMAGEID1&Document.CoreField.Document.CoreField.Document.Document.CoreField.Document.Document.

# **Utility Parameters (for Advanced Users/Developers)**

# **UseSystemNames Parameter**

Including the API parameter **UseSystemNames=1** will return the system name of all fields rather than the user defined names.

#### ReturnField Parameter

Including the API parameter **ReturnField=[FIELD\_API\_NAME]** will only return in the response that field and the encrypted recordID for matching records.

Only one field can be declared in one API call.

For example: To set the country at a contact level.

www.sitename.com/API/DataTable/V2.1/Contacts.Client.Default:Update?

Contact.CoreField.Email1=john.doe@orangelogic.com

&Contact.CoreField.Country:=

[DataTable/v2.1/ReferenceTable.Country:Read?ReferenceTable.CoreField.Country\_English=France&ReturnField=ReferenceTable.CoreField.CountryCode]